## **CIS 90 - Test 3 (Practice) – Fall 2010**

30 points + 10 points extra credit (each question worth 2 points)

## **Honor Code:**

This is a practice test. You may give and receive help from others. There are no points earned for doing the practice test but it is the best way to prepare for the actual test.

(name)\_\_\_\_\_\_\_\_\_\_\_\_\_\_\_\_\_\_\_\_\_\_\_\_\_\_\_\_\_\_\_\_\_\_\_\_\_\_\_\_\_\_\_\_\_\_\_\_\_\_\_\_\_\_\_\_\_\_\_\_\_

(type your name to indicate your agreement to abide by the honor code above)

When finished, compare your answers with your classmates on the forum at: http://opus.cabrillo.edu/forum/viewforum.php?f=25

1) What complete command was used to produce this output?

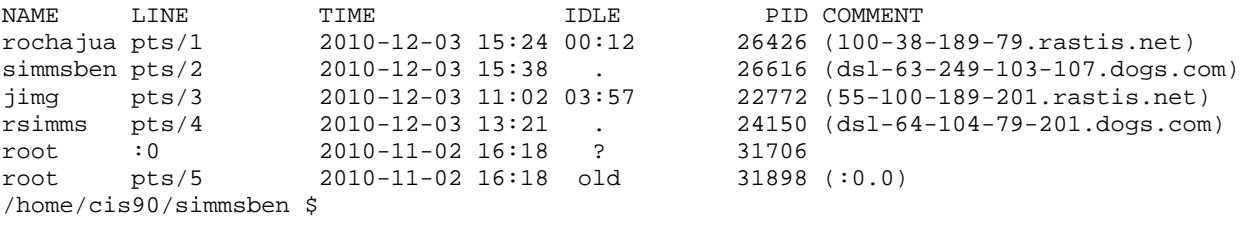

(q1)\_\_\_\_\_\_\_\_\_\_\_\_\_\_\_\_\_\_\_\_\_\_\_\_\_\_\_\_\_\_\_\_\_\_\_\_\_\_\_\_\_\_\_\_\_\_\_\_\_\_\_\_\_\_\_\_\_\_\_\_\_\_\_\_

2) What command was used to produce this output?

-bash: ifconfig: command not found /home/cis90/simmsben \$

 $(q2)$ 

3) You have received an email from Rich on Opus. What is Benji's favorite game?

(q3)\_\_\_\_\_\_\_\_\_\_\_\_\_\_\_\_\_\_\_\_\_\_\_\_\_\_\_\_\_\_\_\_\_\_\_\_\_\_\_\_\_\_\_\_\_\_\_\_\_\_\_\_\_\_\_\_\_\_\_\_\_\_\_\_

4) What is the absolute pathname for the /etc/passwd file?

 $(q4)$ 

5) A UNIX file has three elements. Two of the elements are the inode and the data. What is the third element?

 $( {\bf q5})$   $\rule{0.3cm}{0.4cm}$ 

6) There is a dogs directory in the /home/rsimms directory on Opus. Inside that directory are more directories and files. You may wish to explore that directory with the **tree** and/or **ls** commands.

From your home directory, what complete command, using the three meta-characters [, ], and \*, would copy just the Mars and Tarzan files to your home directory?

 $( {\bf q6})$   $\rule{0.2cm}{0.2cm}$ 

7) Create a file in your home directory named lassie.

What complete command would set the permissions on lassie so that:

- you have full permissions,
- group users have read and write permission,
- and everyone else has only read permission?

(q7)\_\_\_\_\_\_\_\_\_\_\_\_\_\_\_\_\_\_\_\_\_\_\_\_\_\_\_\_\_\_\_\_\_\_\_\_\_\_\_\_\_\_\_\_\_\_\_\_\_\_\_\_\_\_\_\_\_\_\_\_\_\_\_\_

8) There is a dogs directory in the /home/rsimms directory on Opus. Inside that directory are more directories and files. You may wish to explore that directory with the **tree** and/or **ls** commands.

Go through all the files in the dogs directory (and its sub-directories) and count the number of lines containing the word dog. How many lines contain the word dog?

 $( {\bf q8})$   $\qquad \qquad \qquad$ 

9) Using all of the following:

- a) The **echo** command using only arithmetic expressions as argument(s)
- b) The **bc** command
- c)  $A \mid (pipe)$
- d) Some type of redirection

What command, using all the elements above, without any semi-colons (;'s), would output a 4 to a file named answers?

 $(q9)$ 

10) Benji has a small problem. He has run the app program in one terminal and it's no longer responding. He wants to kill it but can't remember how. In his second terminal he displays his current processes:

/home/cis90/simmsben \$ ps -u simmsben PID TTY TIME CMD 24093 ? 00:00:00 sshd 24094 pts/7 00:00:00 bash 25463 pts/7 00:00:00 app 25764 ? 00:00:00 sshd 25765 pts/1 00:00:00 bash 25810 pts/7 00:00:00 sleep 25811 pts/1 00:00:00 ps /home/cis90/simmsben \$

What command should Benji use to send a SIGTERM signal to his app process?

(q10)\_\_\_\_\_\_\_\_\_\_\_\_\_\_\_\_\_\_\_\_\_\_\_\_\_\_\_\_\_\_\_\_\_\_\_\_\_\_\_\_\_\_\_\_\_\_\_\_\_\_\_\_\_\_\_\_\_\_\_\_\_\_\_\_

11) Copy the file /etc/httpd/conf/httpd.conf to your home directory. This is the Apache web service configuration file. We are going to practice modifying this file to enable all Opus user accounts to publish their own web sites. Edit your copy of the httpd.conf file with **vi** and make the following changes:

- Find the line containing: **UserDir disable** and comment it out by placing a  $#$  in front of it.
- Find the line containing: **# UserDir public\_html** and enable it by removing the  $#$  in front of it.

Save your changes and copy your modified httpd.conf file to the turnin directory using:

## **cp httpd.conf /home/rsimms/turnin/httpd.conf.\$LOGNAME**

What complete **ls** command could you use to verify your httpd.conf file was submitted correctly?

(q11)\_\_\_\_\_\_\_\_\_\_\_\_\_\_\_\_\_\_\_\_\_\_\_\_\_\_\_\_\_\_\_\_\_\_\_\_\_\_\_\_\_\_\_\_\_\_\_\_\_\_\_\_\_\_\_\_\_\_\_\_\_\_\_\_

*Note: If we had modified the actual httpd.conf file in /etc/httpd/conf/, opened port 80 in the firewall and restarted the Apache service, then all Opus users would really be enabled to publish web sites.* 

12) Without making any changes to your shell environment on Opus, has your SSH\_TTY variable been exported?

(q12)\_\_\_\_\_\_\_\_\_\_\_\_\_\_\_\_\_\_\_\_\_\_\_\_\_\_\_\_\_\_\_\_\_\_\_\_\_\_\_\_\_\_\_\_\_\_\_\_\_\_\_\_\_\_\_\_\_\_\_\_\_\_\_\_

13) Given the following command and output:

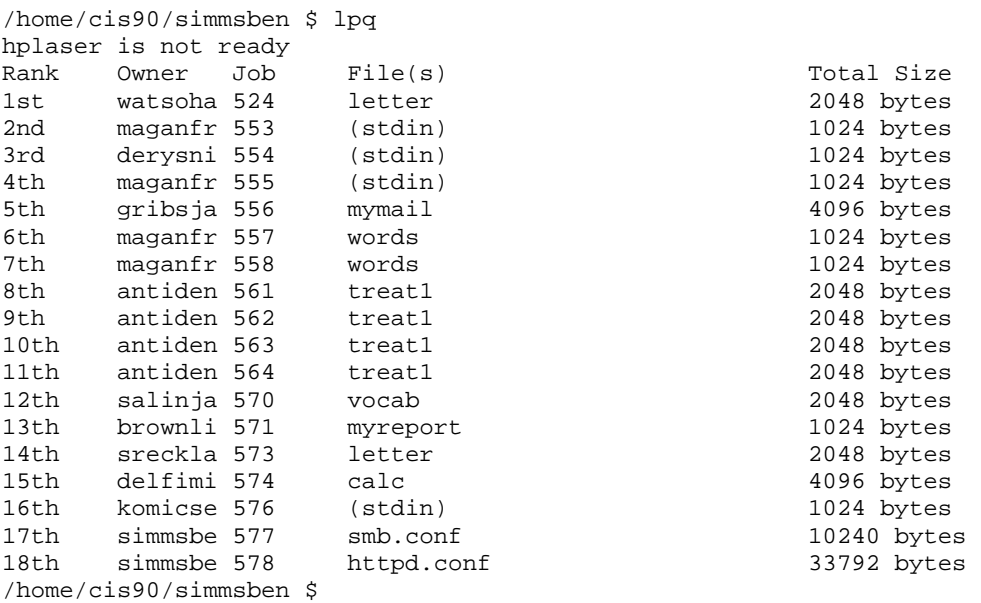

What complete **cancel** command would Benji use to stop the printing of his smb.conf file?

 $(q13)$ 

14) What **scp** command (for Linux or Mac) or **pscp** command (for Windows) could you use to download the myscript file in your bin directory on Opus to your computer at home?

 $(q14)$ 

15) From the /home/cis90 directory, what **tar** command would you use to archive:

- all the files in your home directory,
- all the files in the /home/cis90/bin directory,
- and all the files in the /home/cis90/answers directory

into a single tarball file in your home directory? This tarball should be named using your username with a .tar suffix.

 $(q15)$ 

16) [Extra credit] From the Flashcards:

What is the lowest level, inner-most component of a UNIX Operating System called?

(q16)\_\_\_\_\_\_\_\_\_\_\_\_\_\_\_\_\_\_\_\_\_\_\_\_\_\_\_\_\_\_\_\_\_\_\_\_\_\_\_\_\_\_\_\_\_\_\_\_\_\_\_\_\_\_\_\_\_\_\_\_\_\_\_\_

17) [Extra credit] From the Flashcards:

How do you change your terminal type to vt100?

(q17)\_\_\_\_\_\_\_\_\_\_\_\_\_\_\_\_\_\_\_\_\_\_\_\_\_\_\_\_\_\_\_\_\_\_\_\_\_\_\_\_\_\_\_\_\_\_\_\_\_\_\_\_\_\_\_\_\_\_\_\_\_\_\_\_

18) [Extra credit] From the Flashcards:

What command can you use to "chat" with another user?

 $(q18)$ 

19) [Extra credit] From the Flashcards:

UNIX directories are like phone books. Instead of names and phone numbers they contain?

(q19)\_\_\_\_\_\_\_\_\_\_\_\_\_\_\_\_\_\_\_\_\_\_\_\_\_\_\_\_\_\_\_\_\_\_\_\_\_\_\_\_\_\_\_\_\_\_\_\_\_\_\_\_\_\_\_\_\_\_\_\_\_\_\_\_

20) [Extra credit] From the Flashcards:

What echo command would show in the working directory any 5 letter filenames starting with a B and ending with e?

(q20)\_\_\_\_\_\_\_\_\_\_\_\_\_\_\_\_\_\_\_\_\_\_\_\_\_\_\_\_\_\_\_\_\_\_\_\_\_\_\_\_\_\_\_\_\_\_\_\_\_\_\_\_\_\_\_\_\_\_\_\_\_\_\_\_